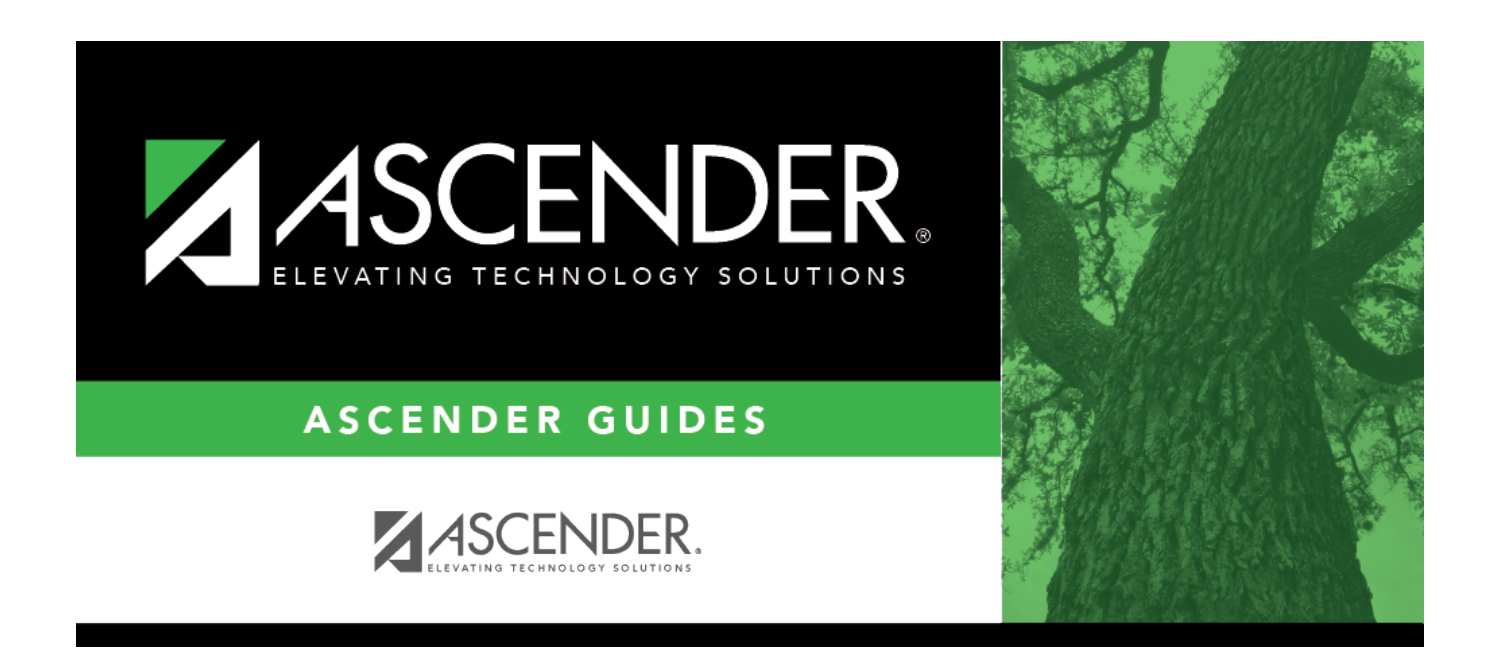

# **Course Selection (Grade Reporting)**

### **Table of Contents**

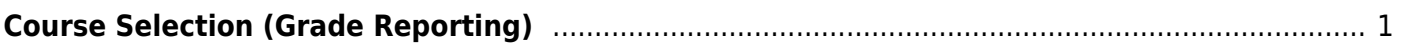

# <span id="page-4-0"></span>**Course Selection (Grade Reporting)**

#### *Grade Reporting > Maintenance > Master Schedule > Campus Schedule > Course Selection*

This tab allows you to select district course records to be added to the campus master schedule.

The campus master schedule contains all the courses and sections offered at the campus. The campus course records are built by selecting district courses; the information from the district course record is automatically copied to the campus course record.

You must establish the campus course records before you can create campus section records.

#### **Select courses:**

**Credit Level** Select the credit level for which you want to add course records.

#### ❏ Click **Retrieve**.

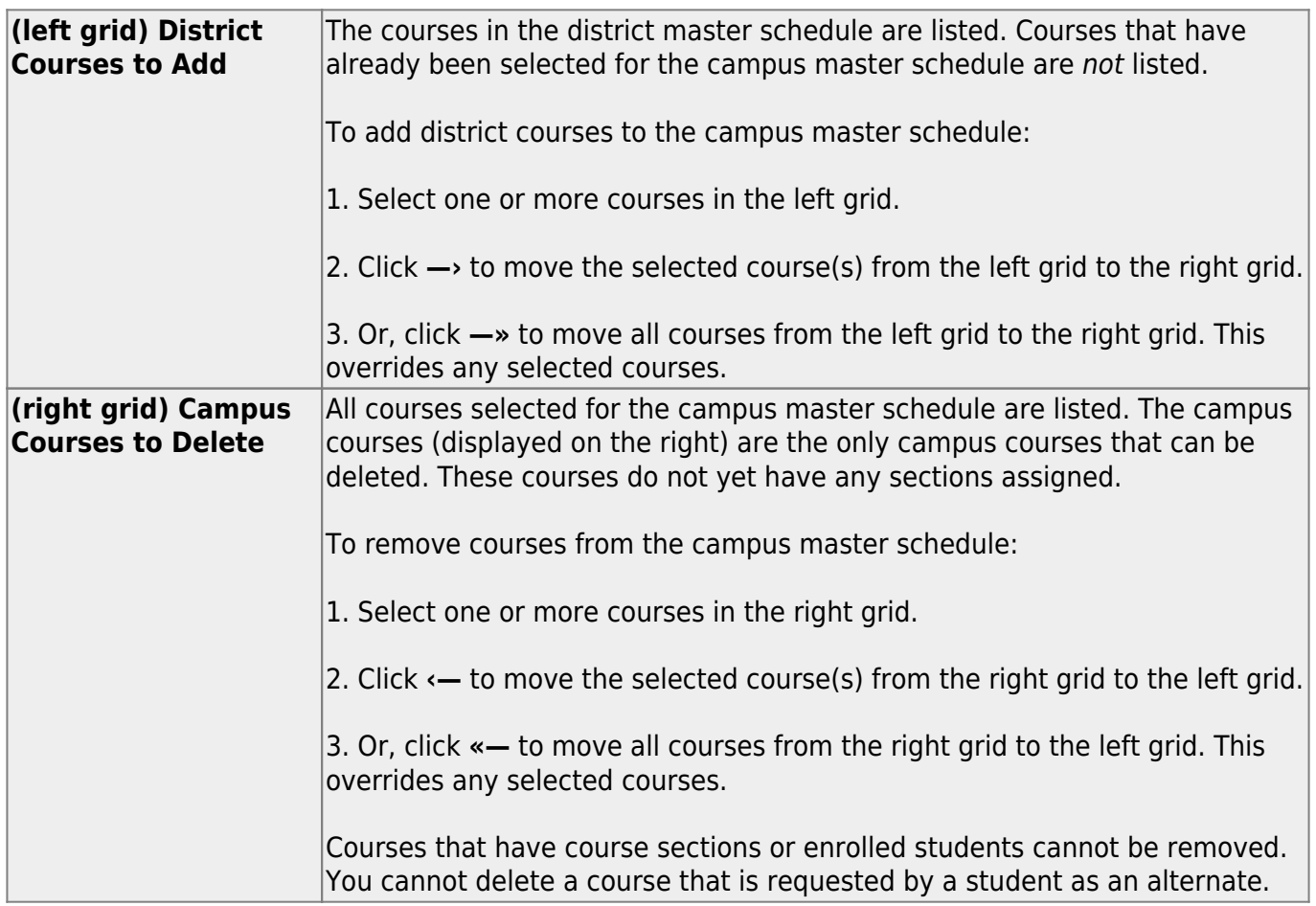

• If there are multiple pages, [page through the list.](#page--1-0)

❏ Click **Save**.

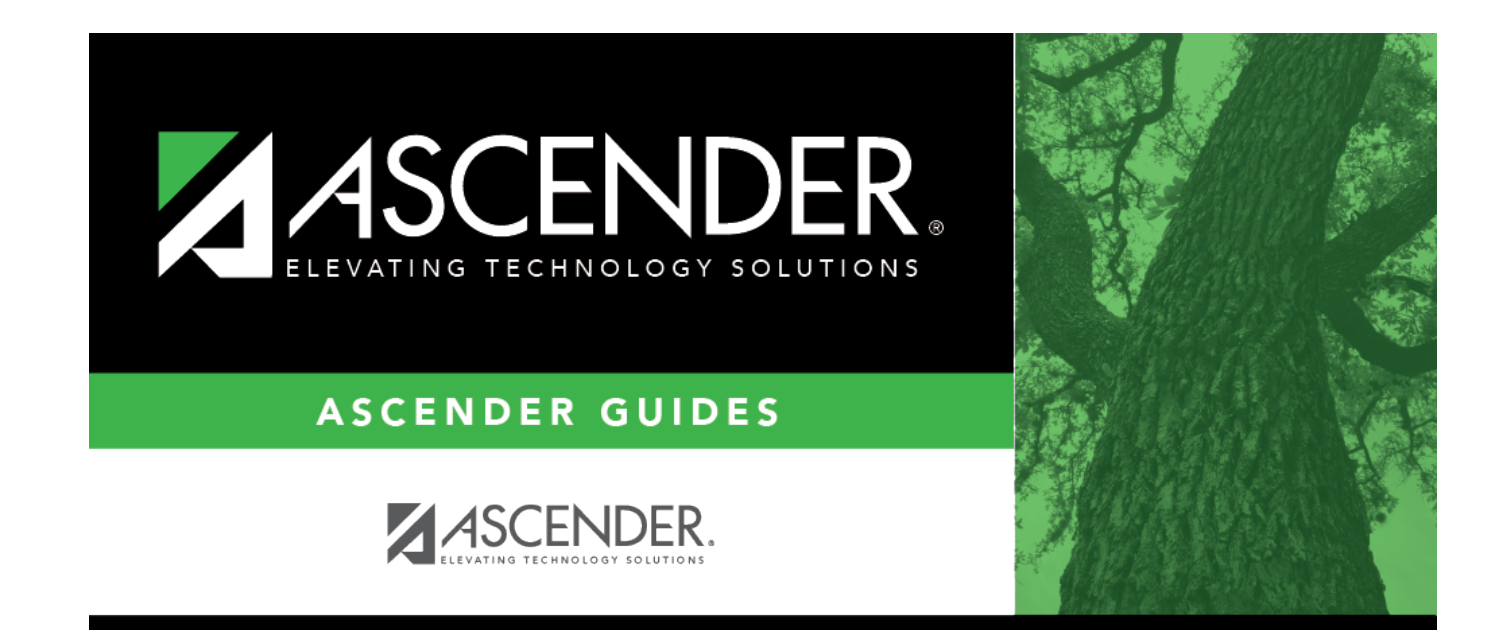

## **Back Cover**